## **starting node.js + vuetify + express.js + mongoDB**

```
1. 에디터 설치 ( atom, vs code)
2. 노드 설치 (node.js) -> brew install node
3.install express.js
4.modify express
5.routing on express
6.install vuetify
7.express + vuetify
8.modify vuetify
9.add page on vuetify
10.connect router between express and vue
11.using vuetify component
12.layout of vuetify
13.install mongoDB
14.install mongoos
에디터 설치 (vscode)
=> 확장 기능 설치 : Debugger for Chrome, npm 
// 설정을 이 파일에 넣어서 기본 설정을 덮어씁니다.
{
// Use ZSH as the integrated terminal shell.
"terminal.integrated.shell.osx" : "/bin/zsh",
"terminal.integrated.fontFamily": "Meslo LG M for Powerline"
}
노드설치 (node.js)
=> vue-cli 설치 : $ npm install --global vue-cli $npm install -g @vue/cli
=> vue 프로젝트 생성, 실행 : $ vue init webpack <my-project>, $ cd <my-project>,
$ npm install, $ npm run dev <OR> $ npm start
-javascript
-github
-spa(single page application)
$ npm install -g @vue/cli
$ node -v
>=8.9 $ brew update
   $ brew upgrade node
   $ npm update -g npm
```

```
 $ sudo npm cache clean -f
   $ sudo npm install -g n
   $ sudo n stable
$ vue -V
$ vue create my-app
$ cd my-app
$ vue add vuetify
$ npm --save vue-router
$ npm run serve <OR> $ yarn serve
$ npm install --save vuetify vuetify/dist/
.vscode/launch.json
{
    "version": "0.2.0",
    "configurations": [
        {
             "type": "chrome",
             "request": "launch",
             "name": "Chrome",
             "program": "${workspaceRoot}/src\\main.js",
             "cwd": "${workspaceRoot}",
             "outFiles": ["${workspaceRoot}/**/*.vue"],
             "url": "http://localhost:8080",
             "sourceMaps": true
        }
    ]
}
```
From: <https://theta5912.net/> - **reth** Permanent link: **[https://theta5912.net/doku.php?id=public:computer:nodejs\\_vuetify\\_express\\_mongodb](https://theta5912.net/doku.php?id=public:computer:nodejs_vuetify_express_mongodb)** Last update: **2021/03/17 14:57**

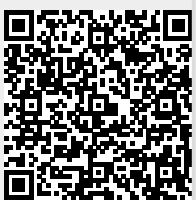